# **CSE 344 Section 3**

#### Lee Lee Choo January 24th 2013

#### **January 24th**

#### **Announcements**

- Homework 3 is out (under homework)

# **Today**

- MS Azure setup
- Multi-attribute index revision
- Worksheet

# **MS Azure Setup (Homework 3.. Hooray!)**

Mac Users:

- Use CoRD to connect

Windows Users:

- All Programs -> Accessories -> Remote Desktop connection

Linux Users:

- You need an RDP client (rDesktop or similar)

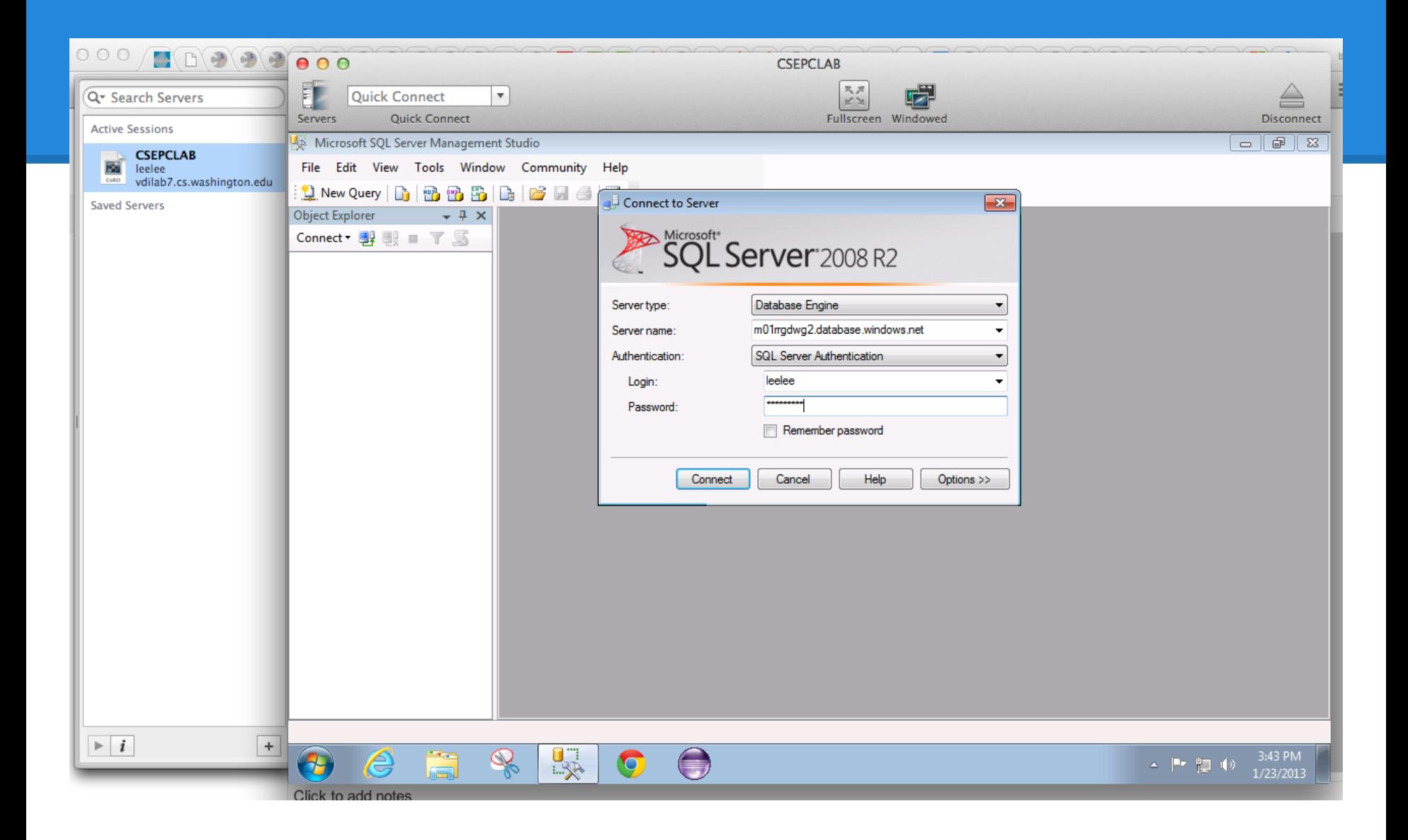

# **Things to remember (Important...)**

- First time password:
- Change your password
- Your username: uwnetid

- If you connect from Management Studio, then: in the Object Explorer on the left, select Databases -> System Databases -> master

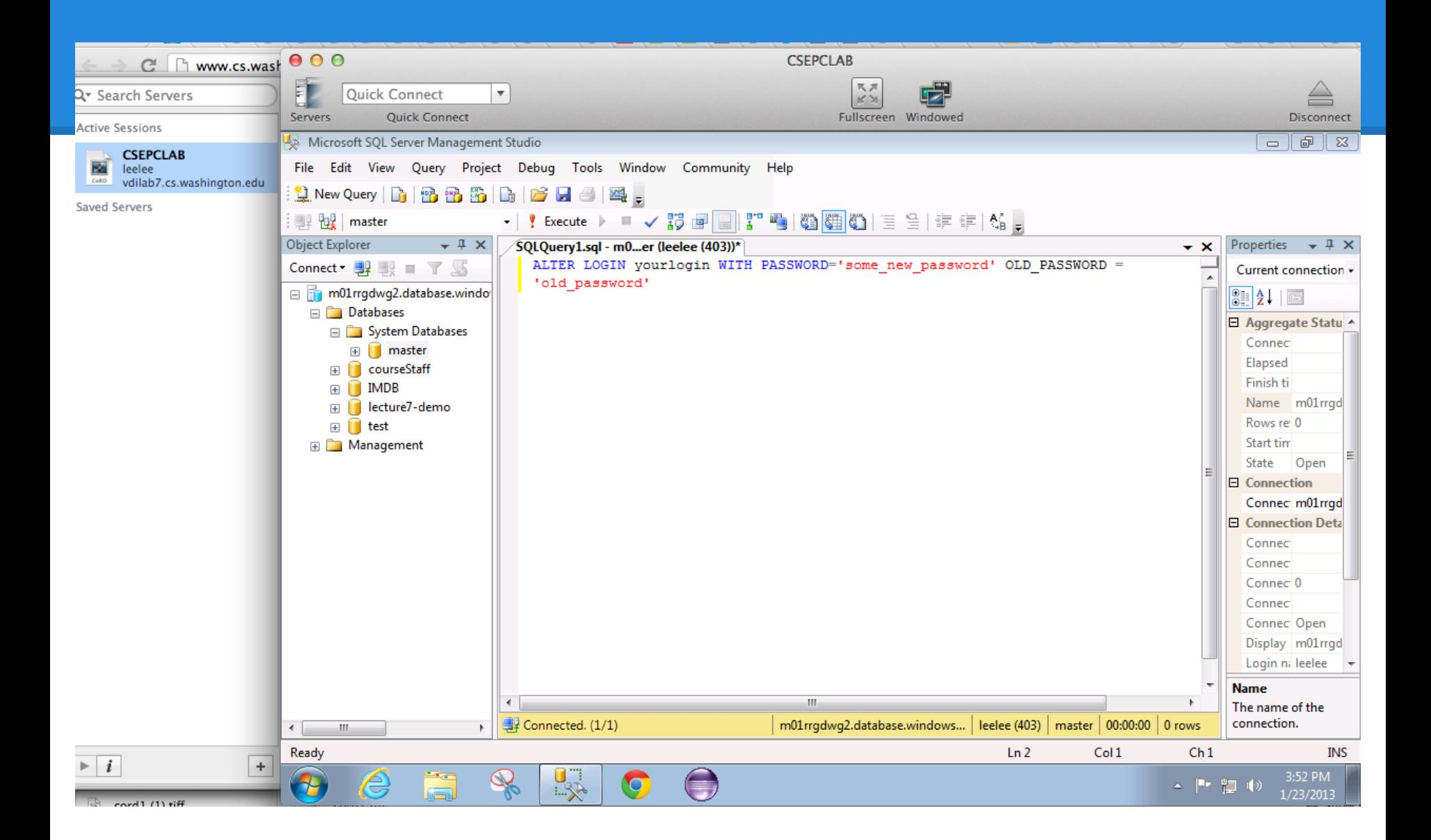

## **SQL Query of the Day**

**ALTER** LOGIN yourlogin **WITH** PASSWORD='some\_new\_password' OLD\_PASSWORD = 'old\_password'

### **Demo Time**